## *Реєстратор ЕКС*

## *Модель 06000.6*

*Версія: 6.04.UK*

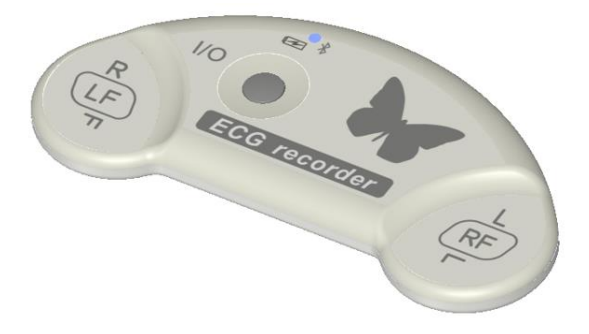

## *Керівництво з експлуатації*

*для роботи у складі систем:*

*інтернет - моніторингу Telecardian*

*і холтерівської системи DiaC***ard**

#### На підприємстві впроваджено систему управління якістю згідно з ISO 13485:2016.

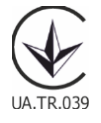

© Copyright SOLVAIG Joint Stock Company.

Всі права охороняються законом.

Відтворення, переклад або будь-яке інше використання цього продукту без попереднього письмового дозволу заборонені, за винятком випадків, передбачених законом про авторські права.

## **Зміст**

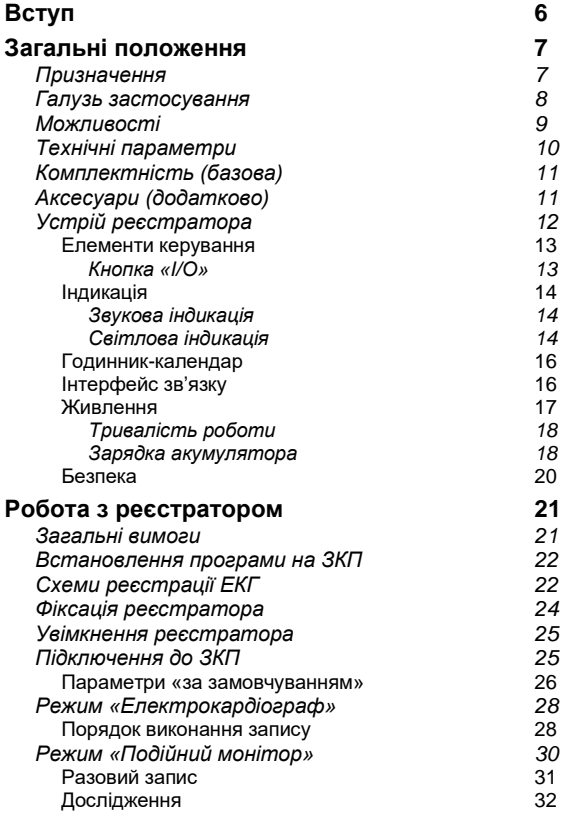

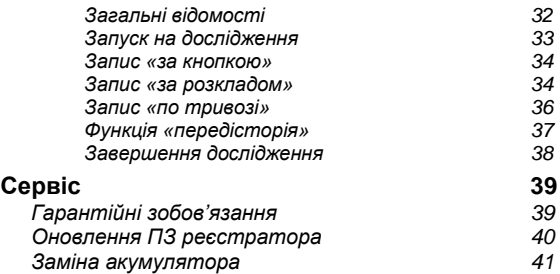

### **Позначення та скорочення**

В цьому документі використані такі позначення та скорочення:

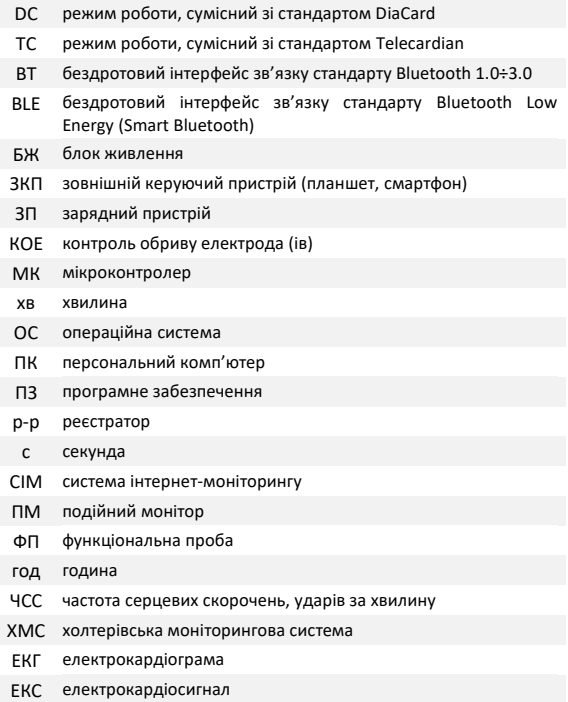

# <span id="page-5-0"></span>**Вступ**

### **Шановний користувачу!**

Акціонерне товариство «Сольвейг» висловлює Вам свою вдячність і дякує за довіру.

Зі свого боку ми гарантуємо максимальну ступінь відповідальності та працездатність придбаного обладнання.

Це обладнання є сучасним і технічно складним пристроєм, для роботи з яким потрібні певні знання і навички роботи.

#### *Рекомендуємо:*

!

- уважно ознайомитися з цим керівництвом з експлуатації;
- використовувати оригінальні аксесуари та стандартні взаємозамінні витратні матеріали;
- для аналізу отриманих даних звертатися до лікарів (кардіологів), які мають відповідну кваліфікацію.

З усіх питань, які можуть виникнути під час експлуатації цього пристрою, а також з пропозиціями і зауваженнями, просимо звертатися до підприємства-виробника або до авторизованих представників.

> *Виробник залишає за собою право змінювати і доповнювати комплект постачання і версії внутрішнього програмного забезпечення реєстратора, які не погіршують його технічних параметрів і функціональних властивостей.*

> *Виробник гарантує отримання вказаних технічних параметрів тільки у випадку використання в комплекті з реєстратором оригінальних аксесуарів і якісних витратних матеріалів.*

> *У разі використання неоригінальних аксесуарів та витратних матеріалів неналежної якості користувач усвідомлено приймає на себе всі ризики і наслідки.*

## <span id="page-6-0"></span>**Загальні положення**

### <span id="page-6-1"></span>**Призначення**

Реєстратор ЕКС модель 06000.6 призначений для реєстрації ЕКС в 1-му біполярному відведенні.

Особливістю цих реєстраторів є наднизьке енергоспоживання і наявність вбудованої пам'яті для зберігання фрагментів ЕКГ і відсутність кабелю відведень.

Реєстратор може працювати в 2-х режимах:

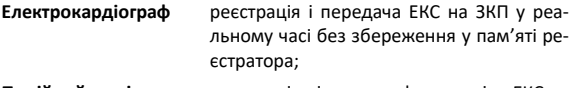

**Подійний монітор** реєстрація і запис фрагментів ЕКС у пам'ять реєстратора, з подальшою передачею на ЗКП.

У якості ЗКП може використовуватись будь-який пристрій (планшет, смартфон, IPTV або ігрова приставка), який працює під керуванням ОС Android 7.0 і вище. Програмне забезпечення «**DiaCard — ЕКГ Реєстратор**» безкоштовно встановлюється з Google Play Market.

!

*Реєстратор 06000.6 сумісний з ОС IOS – керуюче програмне забезпечення у розробці.*

## <span id="page-7-0"></span>**Галузь застосування**

Реєстратор може використовуватися в якості персонального електрокардіографа або подійного монітора в системі інтернет-моніторингу **Telecardian** і холтерівській системі *DiaС***ard**:

- ✓ у відділеннях кардіології і функціональної діагностики;
- ✓ в call-центрах і центрах віддаленого моніторингу;
- ✓ в службах невідкладної допомоги загального профілю;
- ✓ в медицині катастроф, шпиталях, медсанчастинах;
- ✓ в спортивній медицині, в науково-дослідних цілях і експедиціях;
- ✓ в домашніх умовах (вдома, на роботі, на відпочинку, в дорозі) відповідно до рекомендацій та під наглядом лікаря.

## <span id="page-8-0"></span>**Можливості**

При зовнішній простоті і малих габаритних розмірах реєстратор має високі технічні характеристики, що властиві професійному обладнанню.

Можливості:

- реєстрація ЕКС в 1 біполярному відведенні;
- перегляд ЕКГ на дисплеї ЗКП, вибір каналів, застосування різних цифрових фільтрів, зміна швидкості, масштабу, контроль обриву електродів;
- розрахунок ЧСС у реальному часі, виявлення й індикація тривог: брадикардія, тахікардія, аритмія, пауза, відсутність сигналу;
- робота в режимі «Подійний монітор» з записом фрагментів ЕКС тривалістю від 30 до 240 с у внутрішню флеш-пам'ять реєстратора: за кнопкою (на вимогу), за розкладом, по тривозі, без передісторії та з передісторією події — до 60 с;
- збереження записів у Архіві ЗКП, перенесення на ПК для подальшої обробки, виведення на друк, підтримка роботи з портативними BT/BLE принтерами, надсилання записів: на електронну пошту, в СІМ «Telecardian», на Google Drive, в ПЗ «Фазаграф»;
- робота у складі СІМ «Telecardian» або ХМС «DiaCard»;
- інтеграція з іншими системами і сервісами (SDK&API);
- експорт записів в EDF+, HL7\_aEcg, перегляд з SCP-ECG (EN 1064).

## <span id="page-9-0"></span>**Технічні параметри**

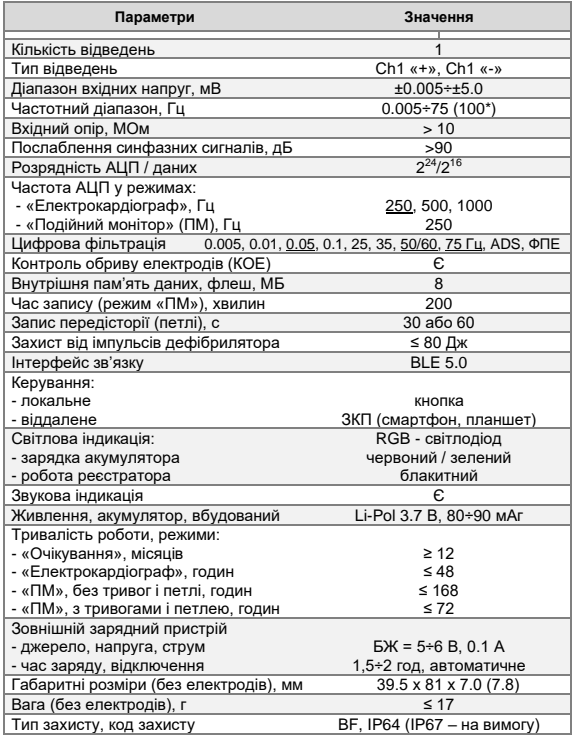

*\*- в режимі «Електрокардіограф», за ЧД 500 або 1000 Гц.*

## <span id="page-10-0"></span>**Комплектність (базова)**

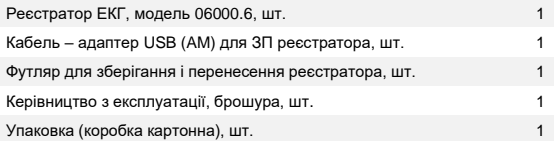

## <span id="page-10-1"></span>**Аксесуари (додатково)**

Електроди ЕКГ одноразові (для холтерівських досліджень)

Електроди ЕКГ багаторазові

ЗКП (планшет, смартфон), ОС Android

Блок живлення ~110÷220В 50÷60Гц / 5В 1А, USB (AF)

Джерело автономного живлення типу Powerbank від 2200 мА/год і вище

*\* аксесуари та витратні матеріали в стандартний комплект постачання не входять і замовляються окремо.*

## <span id="page-11-0"></span>**Устрій реєстратора**

Реєстратори зібрані в герметичному корпусі з ударостійкого АБС – пластику, код захисту оболонкою IP64.

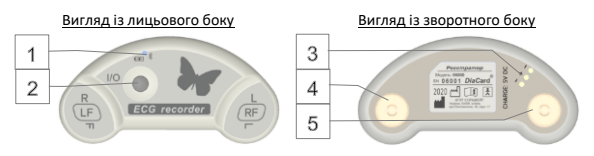

Елементи керування та індикації:

1 світлодіодний RGB - індикатор:

червоного / зеленого кольору - режим зарядки акумулятора;

блакитного кольору - функції, режими і стани реєстратора;

2 кнопка управління роботою реєстратора, тактова;

- 3 роз'єм «контактна група» для підключення адаптера ЗУ;
- 4 роз'єм «кнопка» для підключення електроду «+/-»;
- 5 роз'єм «кнопка» для підключення електроду «-/+».

Електронна схема реєстратора працює під керуванням 32-розрядного мікроконтролеру архітектури ARM CORTEX M4F.

Реєстрація ЕКГ реалізована на базі спеціалізованого підсилювача ADS1291 (Texas Instruments).

Алгоритм роботи з реєстратором максимально простий і інтуїтивно зрозумілий.

Категорія користувачів — без обмежень, за винятком дітей віком до 5 років і людей із психічними розладами — під наглядом.

Реєстрація ЕКС не потребує професійних знань і особливих навичок, однак, для інтерпретації отриманих даних необхідна участь кваліфікованого медичного фахівця кардіологічного профілю.

### <span id="page-12-0"></span>*Елементи керування*

Для керування роботою реєстратора використовується лише одна кнопка «I/O».

<span id="page-12-1"></span>Все інше керування виконується в автоматичному режимі або з ЗКП.

### *Кнопка «I/O»*

Кнопка «I/O» використовується:

- в усіх режимах:
	- o увімкнення реєстратора (при повному відключенні);
	- o старт / стоп запису фрагмента ЕКГ;
	- o переведення в режим сну (не на дослідженні);
	- o виведення з режиму сну.
- в режимі «Подійний монітор»:
	- o запуск на дослідження «ПМ»;
	- o вимкнення звукового сигналу при обриві електрода (ів);
	- o завершення дослідження.

Натискання кнопки розрізняється:

- за тривалістю
- o коротке 0.1÷0.2 с; o тривале 1÷6 с; o не визначено < 0.1 с, > 6 с, з паузою між натисканнями < 0.25 с чи > 1 с;
- за кількістю

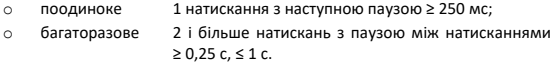

Детальний опис використання кнопки наведено у відповідних розділах цього керівництва.

### <span id="page-13-0"></span>*Індикація*

!

Реєстратор має звукову та світлову індикацію.

<span id="page-13-1"></span>Індикація використовується для актуалізації процесів і станів, які виконує чи в яких знаходиться реєстратор.

### *Звукова індикація*

Звуковий індикатор типу «Зумер» використовується в таких випадках:

- увімкнення / вимикання реєстратора;
- підтвердження натискання кнопки «I/O»;
- підтвердження початку і завершення процесів і станів;
- індикація помилок у роботі користувача або реєстратора.

Усі звукові сигнали поділяються за кількістю і тривалістю.

*Рівень гучності сигналу звукового індикатора НЕ РЕГУЛЮЄТЬСЯ!*

У режимі «Дослідження» передбачено повне чи часткове (в пасивний період) відключення звукової індикації запису фрагментів: за розкладом, по тривозі, КОЕ.

Програмування параметрів роботи звукового індикатора виконується з ЗКП.

<span id="page-13-2"></span>Вимикання звукової індикації спрацювання КОЕ на дослідженні можливе за допомогою кнопки «I/O».

### *Світлова індикація*

Для світлової індикації використовується RGB - світлодіод: червоного, зеленого і блакитного кольору.

Світлодіоди червоного і зеленого кольору використовуються для індикації процесу зарядки акумулятора.

Світлодіод блакитного кольору використовується для індикації роботи реєстратора (див. таблицю 1).

## Таблиця 1

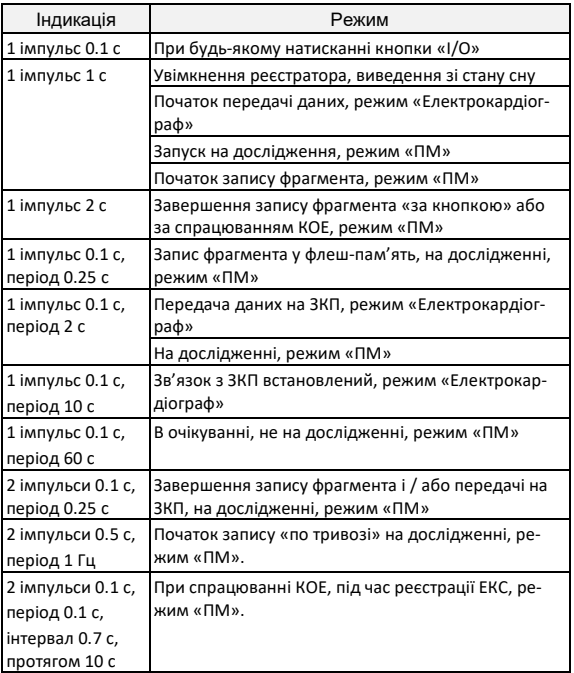

Світлова індикація не може бути відключена чи змінена.

### <span id="page-15-0"></span>*Годинник-календар*

При першому увімкненні реєстратора автоматично запускається годинник реального часу і календар - початкові дата і час: 00:00:00 01.01.2000 р. Коригування значень годинника-календаря виконується автоматично при кожному з'єднанні реєстратора з ЗКП.

! *Якщо дата і час не встановлені, то запуск на дослідження ЗАБОРОНЕНО! Дозволено разовий запис у режимі «Подійний монітор».*

При переході реєстратора до режиму сну внутрішній годинник-календар продовжує роботу.

При повному розрядженні акумулятора та вимиканні реєстратора годинник - календар зупиняється.

### <span id="page-15-1"></span>*Інтерфейс зв'язку*

Реєстратор обладнаний модулем бездротового зв'язку Bluetooth Low Energy (BLE), з підтримкою протоколів 4.2÷5.2, що дозволяє встановлювати бездротове з'єднання з сумісним ЗКП на відстані до 5 метрів прямого бачення без попереднього спряження і введення пароля.

Інтерфейс BLE використовується:

- передача ЕКС від реєстратора до ЗКП в режимі «Електрокардіограф»;
- налаштування реєстратора: параметри роботи в режимі «ПМ»;
- зчитування записів фрагментів, що виконані в режимі «ПМ»;
- оновлення внутрішнього ПЗ МК реєстратора.

Частота дискретизації АЦП модуля ЕКГ, відстань встановлення з'єднання, швидкість передачі даних між реєстратором і ЗКП залежить від стандарту модуля BLE, встановленого в ЗКП.

Вибір доступних налаштувань частоти дискретизації АЦП реєстраторів для режиму «Електрокардіограф» наведено у таблиці 2.

Таблиця 2

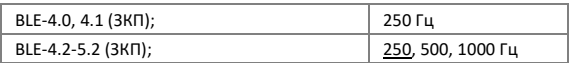

У режимі «ПМ» частота дискретизації АЦП модуля ЕКГ 250 Гц (не обирається).

### <span id="page-16-0"></span>*Живлення*

Живлення реєстратора здійснюється від вбудованого (нез'ємного) літій-полімерного акумулятора 3.7 В ємністю 90÷120 мА·год.

В увімкненому стані реєстратора МК постійно вимірює напругу на акумуляторі, що дозволяє керувати режимами роботи і своєчасно інформувати користувача про необхідність зарядки акумулятора.

Залежність режимів роботи від рівня напруги на акумуляторі наведено в таблиці 3.

Таблиця 3

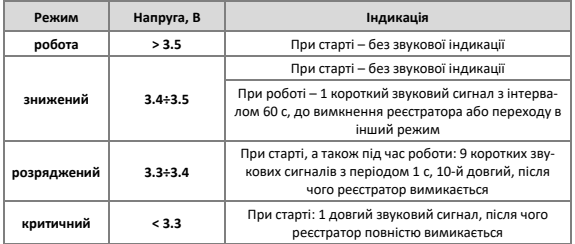

У режимі «Електрокардіограф» значення напруги, що вимірюється, передається і відображається на дисплеї ЗКП (див. таблицю 4).

Таблиця 4

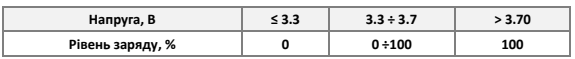

### <span id="page-17-0"></span>*Тривалість роботи*

Тривалість роботи реєстратора залежить від стану акумулятора (ступеню заряду), обраного режиму, тривалості з'єднання з ЗКП, режиму реєстрації ЕКС, частоти дискретизації, тривалості та частоти запису фрагментів.

В режимі «Електрокардіограф» час безперервної роботи реєстратора при передачі даних на ЗКП становить більше 36 годин.

У режимі «Подійний монітор»:

- без запуску на дослідження не менше 30 днів, за умови запису 5÷10 фрагментів тривалістю 2 хвилини на день;
- на дослідженні, без функції запису «по тривозі» не менше 7 днів, за умови запису 30 фрагментів по 2 хвилини на день;
- на дослідженні, з функцією запису «по тривозі» не менше 2 днів, за умови запису 30 фрагментів по 2 хвилини на день.

Якщо реєстратор не підключено до ЗКП і не запущено на дослідження, вмикається період очікування 1 година — автоматичний перехід до режиму сну (на дослідженні вимкнений).

### <span id="page-17-1"></span>*Зарядка акумулятора*

Для зарядки акумулятора реєстратора використовується зовнішнє джерело живлення з вихідною постійною напругою 5.0±0.25 В і струмом не менше 100 мА — роз'єм USB-A (до базового комплекту постачання не входить).

Зовнішнє джерело живлення підключається до реєстратора за допомогою кабелю-адаптера (входить до комплекту постачання).

Для керування процесом зарядки акумулятора в реєстраторі застосовується спеціалізований контролер.

При підключенні реєстратора до зовнішнього джерела живлення автоматично починається процес зарядки — вмикається світлодіодний індикатор червоного кольору. Після завершення процесу зарядки вмикається індикатор зеленого кольору.

Час зарядки залежить від стану акумулятора, рівня розряду і температури навколишнього середовища.

Зарядку акумулятора рекомендується виконувати при температурі навколишнього середовища +10 ÷ +35°С. При зниженні температури навколишнього середовища до 0°С зарядна ємність акумулятора знижується в 1.5÷2 рази, а при мінус 10°С процес зарядки акумулятора практично припиняється. При перевищенні температури навколишнього середовища вище + 35°С збільшується ризик виходу акумулятора з ладу через перегрівання. Контролер обладнаний датчиком температури, що знижує ризик перегрівання, але не виключає його повністю.

Час зарядки повністю розрядженого акумулятора складає не більше 2 годин.

У разі, коли акумулятор знаходиться в стані глибокої розрядки, час зарядки може збільшитися на 10 ÷ 30 хвилин.

Максимально припустимий час зарядки програмно обмежений 6 годинами. Якщо протягом цього періоду часу акумулятор не буде заряджений, то процес зарядки буде припинено автоматично. В цьому і подібних випадках акумулятор вважається несправним і підлягає заміні.

*Експлуатацію реєстратора з несправним акумулятором категорично ЗАБОРОНЕНО! Несправний акумулятор необхідно терміново замінити. Невиконання цих рекомендацій може заподіяти шкоду здоров'ю користувача і пошкодити реєстратор.*

!

Після завершення процесу зарядки реєстратор може протягом деякого часу залишатися підключеним до зовнішнього джерела живлення без будь-якого пошкодження акумулятора. При зниженні напруги на акумуляторі до рівня 3.9 В процес зарядки буде відновлено автоматично.

### <span id="page-19-0"></span>*Безпека*

!

Реєстратор виготовлений у відповідності з вимогами стандарту ДСТУ EN 60601-1, що пред'являються до електричного обладнання з внутрішнім джерелом електроживлення і робочою частиною типу BF.

> *Реєстратор не має вбудованого повноцінного захисту від імпульсів дефібрилятора.*

> *Для збереження працездатності реєстратора, перед виконанням дефібриляції, необхідно від'єднати реєстратор від пацієнта.*

## <span id="page-20-0"></span>**Робота з реєстратором**

У цьому розділі викладений порядок підготовки реєстратора до роботи, з урахуванням загальних вимог і специфіки окремих методик.

## <span id="page-20-1"></span>**Загальні вимоги**

!

!

Вийміть реєстратор і всі необхідні для роботи компоненти з упаковки. Якщо обладнання до цього зберігалося в вологому, неопалювальному приміщенні, перед вмиканням його необхідно витримати не менше 2 годин при температурі 18 ÷ 20°С і відносній вологості повітря не вище 80%.

Продезінфікуйте реєстратор і всі аксесуари, що можуть мати контакт з тілом пацієнта, серветкою, зволоженою в 3%-му розчині перекису водню або будь-якому іншому дезінфікуючому розчині, що призначений для цієї мети.

> *Категорично заборонено проводити дезінфекцію та очистку реєстратора і аксесуарів розчинами, що містять будь-які спирти і розчинники.*

Реєстратор поставляється з частково зарядженим акумулятором. Незалежно від запланованого режиму роботи: короткочасна реєстрація чи тривалий моніторинг, рекомендовано повністю зарядити акумулятор.

> *Категорично заборонено суміщення режимів реєстрації ЕКГ і зарядки акумулятора від мережевого джерела живлення.*

## <span id="page-21-0"></span>**Встановлення програми на ЗКП**

Перед початком роботи з реєстратором необхідно на<br>ЗКП встановити спеціальне програмне забезпечення встановити спеціальне програмне забезпечення «**DiaCard - ЕКГ Реєстратор**», базова версія якого поширюється безкоштовно.

Встановлення програмного забезпечення виконується з Google Play Market за посиланням у QR-коді.

Керівництво користувача по роботі з ПЗ надається в електронній формі (PDF) після встановлення ПЗ на ЗКП, у основному меню.

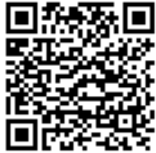

## <span id="page-21-1"></span>**Схеми реєстрації ЕКГ**

У реєстраторі 06000.6 (базове застосування) зняття ЕКС виконується за допомогою одноразових електродів, які підключаються до відповідних роз'ємів (кнопок), вбудованих в корпус реєстратора.

Схеми реєстрації ЕКГ (установки реєстратора):

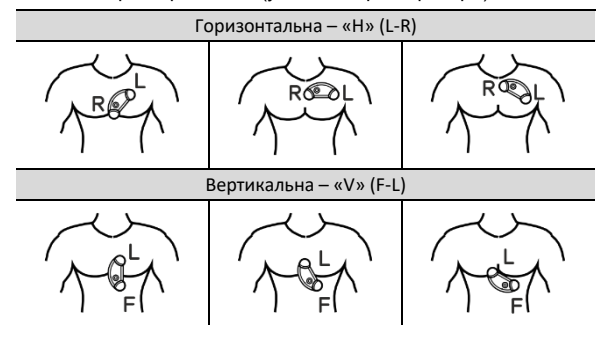

Максимально допустимий діаметр клейкої частини одноразового електрода - не більш ніж 55 мм.

Конструктивна особливість цього реєстратора дозволяє виконувати реєстрацію ЕКС з пальців правої і лівої руки. Для застосування такої схеми накладення необхідно застосовувати багаторазові електроди (в базовий комплект поставки не входять, купуються окремо), які підключаються до відповідних роз'ємів (кнопок) реєстратора.

Реєстрація ЕКС з пальцьових електродів вимагає меншого часу, зусиль і професійних навичок на підготовку до реєстрації, ніж при накладенні реєстратора за допомогою одноразових клейких електродів.

Однак, слід враховувати, що в силу специфічних особливостей цього методу якість реєстрації ЕКГ з пальцьових електродів значно нижче, ніж при реєстрації з одноразових електродів.

При реєстрації з пальцьових електродів ЕКС піддається дії різних перешкод, що викликані рухом пацієнта, тремором, нерівномірним притисненням пальців, наведеннями і електромагнітними шумами від радіо і електричних пристроїв.

Для зниження впливу перерахованих вище факторів необхідно дотримуватися таких рекомендацій:

- для поліпшення контакту між електродами і пальцями рекомендується застосовувати електропровідну гель-пасту (1 крапля), яка наноситься на поверхню електродів безпосередньо перед реєстрацією;
- реєстрацію виконують в статичному спокійному стані;
- руки злегка зігнуті в ліктьових суглобах, лежать на рівній твердій поверхні або притиснуті до тулуба (в одязі), в лежачому положенні - на животі;
- реєстратор утримується кистями обох рук, без надмірних зусиль і м'язових напружень, великі пальці притиснуті до поверхонь відповідних електродів (маркування електродів вказано на верхній кришці корпуса реєстратора);
- для реєстрації ЕКС руки (пальці протилежних рук) не повинні стикатися один з одним (рис. 1), при порушенні цих вимог якість реєстрації ЕКС істотно знижується (рис. 2);
- для запуску режиму запису і зупинки ЕКС може використовуватися кнопка реєстратора «I / O»;

• по завершенні реєстрації вбудовані електроди необхідно очистити від залишків електропровідного гелю - пасти, для цих цілей рекомендується використовувати вологу серветку.

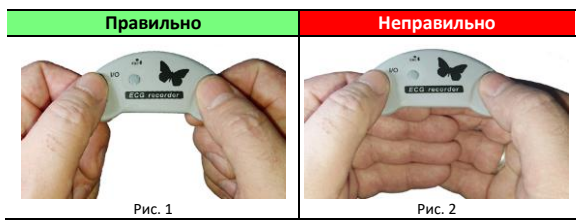

## <span id="page-23-0"></span>**Фіксація реєстратора**

Реєстратор виконаний в надтонкому корпусі анатомічної форми і має дуже маленьку вагу (менше 17 г), що дозволяє встановлювати його безпосередньо на тіло досліджуваного пацієнта. Фіксаторами служать одноразові клейкі електроди, які підключаються безпосередньо до реєстратора.

У разі необхідності, додаткова фіксація реєстратора на тілі пацієнта може бути виконана за допомогою гіпоалергенного «дихаючого» лейкопластиру з синтетичним каучуковим клеєм, що допускає тривалий контакт зі шкірою пацієнта, і не залишає слідів на тілі і на реєстраторі.

Фіксація реєстратора виконується двома смужками лейкопластиру шириною 1.0 ÷ 2.0 см і довжиною 12 ÷ 15 см, які наклеюються по краях реєстратора, в місцях маркування електродів (поперек довгої частини), таким чином, щоб кінці лейкопластиру виходили за краї одноразового електрода на 3÷4 см з кожного боку.

Під час дослідження рекомендується застосовувати стягуючу натільну білизну (майки, футболки) з натуральних матеріалів, що не викликають електростатичного ефекту, які додатково захищають і фіксують реєстратор на тілі пацієнта.

### <span id="page-24-0"></span>**Увімкнення реєстратора**

Реєстратор постачається у повністю вимкненому стані, що дозволяє зберігати його протягом тривалого часу (не менше 1 року), безпечно транспортувати будь-яким видом транспорту.

Реєстратор може бути увімкнений за допомогою кнопки «I/O» - натискання і утримання протягом 2 с.

Реєстратор автоматично вмикається при підключенні до зовнішнього джерела живлення зарядного пристрою, незалежно від напруги на акумуляторі.

В залежності від рівня напруги на акумуляторі доступні відповідні режими, стани і індикація яких описана у розділі «Живлення», сторінки. 17-18.

Під час вмикання виконується перевірка основних модулів і вузлів. У разі виявлення критичної помилки чи несправності лунають 10 довгих звукових сигналів, після чого реєстратор вимикається.

*Для з'ясування причини несправності та її усунення слід звернутися до спеціалізованого сервісного центру.*

## <span id="page-24-1"></span>**Підключення до ЗКП**

!

!

!

Для підключення реєстратора до ЗКП використовується бездротовий інтерфейс зв'язку стандарту Bluetooth Low Energy BLE — більш стара назва Smart Bluetooth.

*ЗКП повинен бути обладнаний бездротовим інтерфейсом, що підтримує роботу у стандарті BLE 4.2÷5.2*

Для встановлення з'єднання реєстратор повинен бути увімкнений і не знаходитися на зв'язку з іншим ЗКП.

*Для захисту даних ОС Android 6.0 і вище використовує геолокацію для доступу до апаратних ідентифікаторів найближчих зовнішніх пристроїв.*

*Для коректного пошуку реєстратора необхідно на ЗКП увімкнути геолокацію і надати додатку відповідні дозволи.*

Для підключення реєстратора необхідно на ЗКП виконати запуск ПЗ «DiaCard — ЕКГ. Реєстратор». У основному вікні обраного режиму, за замовчуванням «Електрокардіограф», у розділі «Реєстратор» (верхнє вікно, справа) натиснути кнопку пошуку сумісних пристроїв (елемент, що обертається). В нижньому вікні, зі списку «Інші пристрої», знайти пристрій з іменем вашого реєстратора (див. етикетку зі зво-<br>потної сторони сторони реєстратора). Інаприклад сторони реєстратора), наприклад «**DC06000.6 06175**», де DC06000.6 — тип, модель, а 06175 - серійний номер реєстратора і обрати його. Після з'єднання рядок з іменем вашого реєстратора буде переміщений у верхнє вікно «Підключені пристрої». Дочекатися з'єднання. В подальшому, при увімкненні реєстратора і запуску програми на ЗКП, реєстратор буде підключатися до ЗКП автоматично.

### <span id="page-25-0"></span>*Параметри «за замовчуванням»*

У режимі «Електрокардіограф» всі параметри налаштувань задаються з ЗКП і в реєстраторі не зберігаються.

Для роботи в режимі «Подійний монітор» реєстратор використовує налаштування технічних параметрів, що зберігаються в його пам'яті.

При першому увімкненні реєстратора всі налаштування технічних параметрів заповнюються значеннями, які зчитуються з програми мікроконтролеру і можуть бути відредаговані з ЗКП (див. таблицю 5).

Таблиця 5

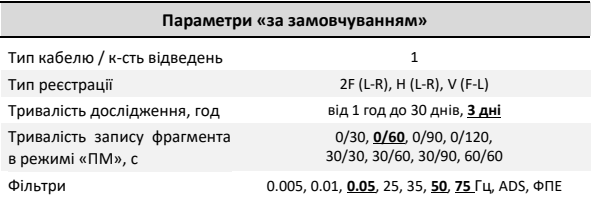

### Реєстратор ЕКГ, модель 06000.6

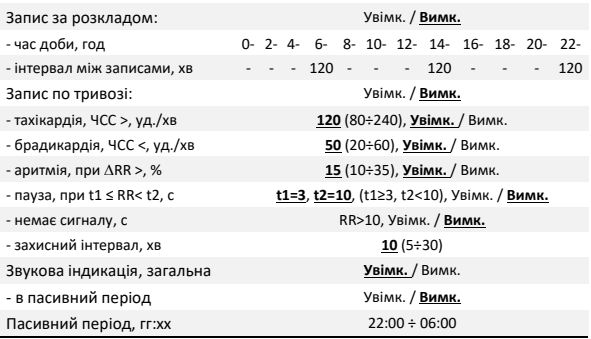

У налаштуваннях реєстратора може зберігатися інформація про пацієнта, який використовує цей реєстратор, і про лікаря (програмується з ЗКП).

!

*Дозволено запис фрагментів з незаповненою інформацією про пацієнта і / або лікаря.*

## <span id="page-27-0"></span>**Режим «Електрокардіограф»**

У режимі «Електрокардіограф» реєстратор підключається до ЗКП і передає йому повне керування.

Оцифровані дані ЕКС передаються на ЗКП у режимі реального часу, без збереження у пам'яті реєстратора.

У режимі «Електрокардіограф» тривалість перегляду / запису обмежена тільки часом безперервної роботи реєстратора від одного заряду акумулятора і часом роботи ЗКП.

*Роботу реєстратора з підключеним зарядним пристроєм категорично ЗАБОРОНЕНО!*

### <span id="page-27-1"></span>*Порядок виконання запису*

1. Увімкнути реєстратор.

!

- 2. Виконати накладення електродів на пацієнта (див. розділ «Схеми реєстрації ЕКГ»).
- 3. На ЗКП виконати запуск ПЗ «DiaCard ЕКГ. Реєстратор».
- 4. Обрати режим роботи «Електрокардіограф».
- 5. Дочекатися встановлення з'єднання реєстратора з ЗКП.
- 6. Обрати пацієнта зі списку або додати (створити) картку нового пацієнта.
- 7. Обрати тип реєстрації (накладення електродів).
- 8. Задати тривалість автоматичного завершення запису фрагмента.
- За необхідності автоматичної передачі записаного фрагмента, обрати одержувача: робочий кабінет у системі Telecardian, Google Drive, на пошту лікаря (доступна одночасна відправка на декілька поштових адрес — вказуються через «,») — дозволена будь-яка конфігурація.
- 9. Обрати режим «Реєстрація».
- 10. Візуально переконатися у якості ЕКС і правильності налаштування цифрових фільтрів.
- 11. Для початку запису на дисплеї ЗКП натиснути піктограму «Запис Старт» чи на реєстраторі кнопку «I/O» — будь-яке натискання.

12. Запис буде завершено автоматично після збігання заданого у налаштуваннях інтервалу часу. За необхідності запис може бути завершено завчасно натисканням на піктограму «Запис - Стоп» на дисплеї ЗКП чи натисканням на реєстраторі кнопки «I/O» — будьяке натискання.

В залежності від налаштувань доступні такі операції із записом:

- додавання текстових коментарів: інформації про почуття пацієнта, вжиті препарати, температуру, артеріальний тиск та іншої інформації;
- автоматичне надсилання (за заданими налаштуваннями);
- ручне надсилання всі варіанти, доступні для автоматичної відправки, і додатково: функція «поділитися» (локальні диски, хмарні сховища, а також будь-які встановлені на ЗКП месенджери, в яких дозволена передача файлів);
- підготовка до друку обраних ділянок ЕКГ (стаціонарний або портативний принтер);
- перехід до попереднього наступного фрагмента;
- видалення поточного фрагмента.

## <span id="page-29-0"></span>**Режим «Подійний монітор»**

У режимі «Подійний монітор» реєстратор може працювати повністю автономно, без будь-якого керування з ЗКП, при цьому з ЗКП дозволено змінювати налаштування і керувати режимами роботи.

Режим «Подійний монітор» підтримує два варіанти роботи:

- разовий запис (без запуску на дослідження);
- на дослідженні.

В режимі «Подійний монітор» записи ЕКС виконуються у вигляді фрагментів заданої тривалості. Всі записи зберігаються у флеш-пам'яті реєстратора у вигляді окремих файлів і при встановленні з'єднання з ЗКП автоматично передаються на ЗКП, послідовно в зворотному порядку — від нового (за датою та часом) до старого.

Час зчитування одного запису тривалістю 120 с, становить 5÷20 с — залежить від стандарту і режиму роботи BLE модуля ЗКП. Після зчитування запис автоматично видаляється з флеш-пам'яті реєстратора.

Якщо, під час дослідження записи з реєстратора не зчитувалися, то для зчитування всіх записів може знадобитися близько 1 години - доступно видалення записів, що не зчитувалися, з пам'яті реєстратора.

Для записів фрагментів, в яких відсутні відомості про пацієнта, перед зчитуванням пропонується обрати пацієнта (з існуючого списку або створити нового).

Кількість записів фрагментів обмежено розміром флешпам'яті, залежить від заданої тривалості запису фрагмента (30, 60, 90, 120, 180 або 240 с).

Якщо флеш-пам'ять для запису фрагментів переповнена (записи не зчитувалися на ЗКП), то в момент запису нового фрагмента відбувається автоматичне видалення найдавнішого записаного фрагмента.

### <span id="page-30-0"></span>*Разовий запис*

У режимі «Подійний монітор» реєстратор може виконати разовий запис, за умови, що він увімкнений, не знаходиться в режимі «Електрокардіограф», не запущений на дослідження в режимі «Подійний монітор».

Перед виконанням запису необхідно накласти електроди. Тип і схему накладення електродів визначає лікар.

Старт запису виконується за натисканням й утриманням кнопки «I/O» більше 1 с — лунає сигнал, який інформує про те, що кнопку можна відпускати. Запис починається одразу після відпускання кнопки. Якщо кнопка «I/O» продовжує бути натиснутою більше 5 с, то запис скасовується — лунає 1 довгий звуковий сигнал.

На підтвердження початку запису лунають два короткі звукові сигнали, що дублюються світлодіодом блакитного кольору.

Якщо в момент старту запису спрацьовує функція КОЕ, то протягом наступних 10 с лунають 2 короткі звукові сигнали, що повторюються з періодом 1 с і дублюються світлодіодом блакитного кольору — до моменту усунення КОЕ або до скасування запису — за будь-яким натисканням кнопки «I/O». Якщо протягом зазначеного інтервалу часу причина не буде усунута, то запис автоматично скасовується, не розпочавшись — лунає 1 довгий (2 с) звуковий сигнал, продубльований світлодіодом блакитного кольору.

Якщо, після старту запису, спрацьовує функція КОЕ, то протягом наступних 10 с лунають 2 короткі звукові сигнали, що повторюються з періодом 1 с і дублюються світлодіодом синього кольору – до моменту усунення КОЕ, завершення за збіганням часу або завершення за будь-яким натисканням кнопки «I/O». Якщо протягом вказаного інтервалу часу причина не буде усунута, то запис автоматично завершується, при цьому в файл записується і сигнал під час обриву.

Запис може бути завершений:

- автоматично:
	- o після збігання заданого інтервалу часу;
	- o через спрацювання функції КОЕ (> 10 с);
	- o через розрядження акумулятора до 0% (≤3.3 В).
- вручну:
	- o натисканням кнопки «I/O».

### <span id="page-31-0"></span>*Дослідження*

В режимі «Подійний монітор» реєстратор може бути запущений на дослідження в будь-який момент часу, за умови, що він увімкнений, не знаходиться в режимі «Електрокардіограф» і не виконує разовий запис.

Перед запуском на дослідження рекомендується повністю зарядити акумулятор реєстратора, а також зчитати або видалити всі записи, які можуть зберігатися у флеш-пам'яті реєстратора.

### <span id="page-31-1"></span>*Загальні відомості*

Запис може бути розпочатий:

- за кнопкою (на вимогу користувача);
- за розкладом;
- по тривозі (контроль ЧСС).

Запис може бути завершений:

- автоматично:
	- o після збігання заданого інтервалу часу;
	- o через спрацювання функції КОЕ (> 10 с);
	- o через розрядження акумулятора до 0% (≤3.3 В).
- вручну:
	- o натисканням кнопки «I/O».

Кожен запис «за кнопкою» або «за розкладом» починається з 1-го довгого звукового сигналу, «по тривозі» — з 2 довгих звукових сигналів.

При успішному завершенні будь-якого запису лунають 2 короткі звукові сигнали, при помилці — 3.

На дослідженні, коли реєстратор не знаходиться в режимі запис – передача або в стані сну, виконується світлова індикація стану — 1 короткий імпульс з інтервалом 2 с блакитного світлодіодного індикатора.

Для зручності читання, кожен запис доповнюється ознакою (маркером), за якою вона виконана:

- за кнопкою маркер «B»:
- за розкладом *м*аркер «T»;
- по тривозі маркер «АТ» (тахікардія); маркер «AB» (брадикардія). маркер «AA» (аритмія). маркер «AP» (пауза). маркер «AN» (сигнал відсутній).

Маркер ознаки запису відображається при перегляді списку записів в архіві на ЗКП або програмному забезпеченні «ТС-станція» для ПК.

### <span id="page-32-0"></span>*Запуск на дослідження*

Запуск на дослідження може бути виконаний двома способами:

- з ЗКП, режим «Подійний монітор», вікно «Налаштування дослідження», кнопка «Запустити дослідження»;
- з реєстратора за потрійним коротким натисканням кнопки «I/O» з інтервалом між натисканнями не більше 1 с.

Для запуску на дослідження використовуються параметри, що зберігаються в реєстраторі в «Картці пацієнта».

У разі запуску на дослідження з реєстратора (без ЗКП) в «Картці пацієнта», яка знаходиться в реєстраторі, можуть бути відсутні відомості про пацієнта і лікаря. При зчитуванні першого запису на ЗКП буде запропоновано вказати їх (вибрати зі списку пацієнтів або створити нового). Дані можуть використовуватися лише для поточного фрагмента, який зчитується, або можуть бути збережені в «Картці пацієнта» реєстратора для наступних фрагментів, які будуть записуватися, до моменту вибору іншого пацієнта. Вибір лікаря є необов'язковим параметром.

> *Після виконання запису із заповненою «Карткою пацієнта» будь-яке коригування персональних даних пацієнта в запису НЕМОЖЛИВЕ!*

Якщо в момент запуску на дослідження спрацьовує функція КОЕ, то протягом наступних 10 с лунають 2 короткі звукові сигнали, що повторюються з періодом 1 с і дублюються блакитним світлодіодом — до моменту усунення КОЕ. Якщо протягом зазначеного інтервалу часу причина не буде усунута, то запуск на дослідження автоматично скасовується, не розпочавшись — лунає 1 довгий (2 с) звуковий сигнал, що дублюється світлодіодним індикатором блакитного кольору.

### <span id="page-33-0"></span>*Запис «за кнопкою»*

!

В момент старту реєстратор автоматично виконує запис — зі статусом «за кнопкою». Надалі, рішення про необхідність виконати запис «за кнопкою» приймає користувач, тому такі записи ще називають — «на вимогу».

Запис «за кнопкою» на дослідженні виконується за аналогією до запису «за кнопкою» не на дослідженні (опис див. в розділі «Разовий запис»).

Записи «за кнопкою» можуть бути виконані один за одним. Якщо під час ініціалізації запису «за кнопкою» реєстратор виконував запис за будь-якою ознакою, в тому числі і «за кнопкою», то новий запис починається відразу після завершення поточного запису.

### <span id="page-33-1"></span>*Запис «за розкладом»*

Функція запису «за розкладом» призначена для автоматичної ініціалізації запису фрагментів у режимі дослідження, згідно зазначених в налаштуваннях інтервалів часу, за замовчуванням «Вимк.».

Для зручності планування розкладу 24 години розділені на 12 рівних інтервалів, по 2 години кожен. У кожному 2-х годинному інтервалі часу можна встановити інтервал між записами: 5, 10, 15, 20, 30, 60, 120 хвилин або пропустити.

Налаштування розкладу зберігаються в пам'яті реєстратора і можуть коригуватися з ЗКП, як до початку дослідження, так і під час дослідження.

Записи «за розкладом» починаються автоматично.

Якщо запис «за розкладом» накладається на вимір, який виконується «за кнопкою» або «по тривозі», то він зсувається на 1 хвилину, від закінчення запису останнього фрагмента.

Якщо в момент старту запису «за розкладом» спрацьовує функція КОЕ, то протягом 10 с лунають 2 короткі звукові сигнали, що повторюються з періодом 1 с і дублюються блакитним світлодіодним індикатором — до моменту усунення КОЕ. Якщо протягом зазначеного інтервалу часу причина не буде усунута, то запис завершується, при цьому в файл записується 10 - секундний фрагмент від початку запису. Це необхідно для дотримання протоколу обстеження і є доказом справності реєстратора.

Якщо після старту запису спрацьовує функція КОЕ, то протягом наступних 10 с лунають 2 короткі звукові сигнали, що повторюються з періодом 1 с і дублюються блакитним світлодіодним індикатором — до моменту усунення КОЕ, завершення за збіганням часу або завершення з будь-якого натискання кнопки «I/O». Якщо протягом вказаного інтервалу часу причина не буде усунута, то запис завершується, при цьому в файл записуються всі дані, в т.ч. і ЕКС після спрацьовування КОЕ.

Якщо функції запису «по тривозі» і функція «передісторія» вимкнені, то після виконання запису і передачі записаного фрагмента на ЗКП, запускається період очікування пе-

реходу в режим сну — 5 хвилин. Якщо протягом цього часу користувач не натискає кнопку «I/O» і від ЗКП не надходить команд керування, реєстратор розриває з'єднання з ЗКП і переходить у режим сну, до наступного запису «за розкладом» або «за кнопкою». Ця функція дозволяє багаторазово знизити споживання і збільшити тривалість роботи реєстратора від одного заряду акумулятора.

### <span id="page-35-0"></span>*Запис «по тривозі»*

!

Функція запису «по тривозі» призначена для автоматичної ініціалізації записів фрагментів в режимі дослідження, за умови порушення граничних значень ЧСС, за замовчуванням «Вимк.».

Для роботи функції запису «по тривозі» в реєстраторі в режимі реального часу протягом всього дослідження виконується реєстрація та обчислення ЧСС.

*При спрацьовуванні функції КОЕ до старту запису «по тривозі», розрахунок ЧСС призупиняється, запис «по тривозі» автоматично вимикається до відновлення КОЕ!*

Для запису «по тривозі» передбачений аналіз 5-ти основних порушень ритму: *тахікардія, брадикардія, аритмія, пауза и відсутність сигналу*, кожне з яких можна параметризувати, увімкнути або вимкнути.

Записи «по тривозі» починаються автоматично.

Якщо, після старту запису, спрацьовує функція КОЕ, то протягом наступних 10 с лунають 2 короткі звукові сигнали, що повторюються з періодом 1 с і дублюються блакитним світлодіодом — до моменту усунення КОЕ, завершення за збіганням часу або завершення з будь-якого натискання кнопки «I/O». Якщо протягом вказаного інтервалу часу причина не буде усунута, то запис завершується, при цьому в файл записуються всі дані, в т.ч. і ЕКС після спрацьовування КОЕ.

Для раціонального використання флеш-пам'яті передбачено обмеження на запис однотипних фрагментів у вигляді захисного інтервалу часу, тривалість якого задається в налаштуваннях (один для всіх порушень). Протягом захисного інтервалу забороняється запис фрагментів, обумовлених однаковими порушеннями. Захисний інтервал для кожної ознаки обчислюється окремо. Зворотний відлік захисного інтервалу вмикається автоматично після припинення запису відповідного фрагмента.

### <span id="page-36-0"></span>*Функція «передісторія»*

Функція «передісторія» працює за принципом безперервного запису петлі в оперативну пам'ять реєстратора, тривалість петлі — 120 с.

Початком запису фрагмента з передісторією є момент ініціалізації запису за вирахуванням часу передісторії, заданого в налаштуваннях.

Якщо функція «передісторія» увімкнена, то реєстратор протягом усього періоду дослідження виконує реєстрацію ЕКС.

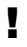

*При спрацьовуванні функції КОЕ, функція «передісторія» автоматично вимикається до відновлення КОЕ!*

### <span id="page-37-0"></span>*Завершення дослідження*

Дослідження може бути завершено з наступних причин:

- автоматично:
	- o за збіганням заданого інтервалу часу;
	- o при розрядженні акумулятора до 0% (≤3.3 В).
- вручну:
	- o з ЗКП, режим «Подійний монітор», вікно «Налаштування дослідження», кнопка «Зупинити дослідження»;
	- o з реєстратора за 4-ма короткими натисканнями кнопки «I/O» з інтервалом між натисканнями на більше 1 с.

На підтвердження завершення дослідження лунають 2 довгі звукові сигнали, що дублюються блакитним світлодіодним індикатором.

# <span id="page-38-0"></span>**Сервіс**

У цьому розділі містяться умови виконання гарантійних зобов'язань та порядок оновлення внутрішнього програмного забезпечення модулів реєстратора.

## <span id="page-38-1"></span>**Гарантійні зобов'язання**

Термін гарантійних зобов'язань на реєстратор становить 18 місяців з моменту придбання, але не більше 24 місяців з моменту виготовлення.

Термін гарантійних зобов'язань на акумулятор становить 12 місяців з моменту придбання реєстратора.

Під гарантійними зобов'язаннями слід розуміти безкоштовне усунення будь-якої несправності, а також заміну будьякого компонента, що є невід'ємною частиною від цілого.

Гарантія не розповсюджується на випадки:

- порушення цілісності розкривання, сліди втручання;
- механічні пошкодження будь-якого елементу корпусу, включаючи кнопки і роз'єми;
- дії підвищених температур, рідин, потрапляння всередину сторонніх предметів;
- застосування неоригінальних аксесуарів, особливо джерел живлення.

Аксесуари (джерела живлення, дроти, кабелі, адаптери, електроди, чохли, ремені та інше) відносяться до витратних матеріалів з умовним терміном гарантії від 1 до 6 місяців з моменту придбання. Гарантія діє тільки в разі виявлення виробничого браку.

Вартість транспортування реєстратора або будь-якого аксесуара в сервісний центр і зворотно сплачує користувач.

Гарантійні вимоги покупця підтверджуються копією документа про придбання з обов'язковим зазначенням продавця і дати продажу.

Розрахунковий термін використання акумулятора скла-

дає 2 роки, після чого він підлягає заміні.

!

!

*Несвоєчасна заміна акумулятора може призвести до його руйнування і незворотного пошкодження реєстратора.*

Середній строк служби реєстратора не менше 5 років.

## <span id="page-39-0"></span>**Оновлення ПЗ реєстратора**

Реєстратор підтримує функцію автоматичного оновлення внутрішнього ПЗ.

Контроль версій ПЗ реєстратора виконується ЗКП.

Внутрішнє ПЗ реєстратора оновлюється примусово для збереження сумісності з ПЗ ЗКП.

Функція оновлення має найвищий пріоритет. Якщо після встановлення з'єднання з ЗКП, буде виявлено наявність нової версії, то ЗКП автоматично запускає режим оновлення.

Якщо, з будь-яких причин, запуск функції оновлення не може бути виконано, то процедура оновлення скасовується.

Під час оновлення ПЗ на дисплеї ЗКП відображається прогрес-індикатор.

Час оновлення внутрішнього ПЗ реєстратора становить не більше 2 хвилин.

*Категорично заборонено переривати процес оновлення ПЗ реєстратора.*

При успішному завершенні оновлення на дисплей ЗКП виводиться відповідне повідомлення.

У разі виникнення непередбаченої ситуації користувач має право звернутися за допомогою в сервісний центр.

## <span id="page-40-0"></span>**Заміна акумулятора**

У реєстраторі застосовується літій-полімерний акумулятор, що встановлюється при випуску реєстратора на підприємстві - виробнику.

Розрахунковий строк служби акумулятора складає до 2-х років чи до 500 циклів зарядження/розрядження.

Акумулятор підлягає заміні після закінчення терміну, 2 роки, з моменту випуску реєстратора, або у випадку зниження тривалості роботи від повністю зарядженого акумулятора до 2-х годин і менше.

Заміна акумулятора передбачає розкриття реєстратора, що відноситься до порушення цілісності і призводить до припинення гарантійних зобов'язань.

!

*Заміна акумулятора може бути виконана тільки кваліфікованими фахівцями на підприємстві-виробнику або у спеціалізованих сервісних центрах.*